# **FUJIFILM**

# **DIGITAL CAMERA** GFX 50s

## **Neue Merkmale**

Version 1.10

Funktionen, die als Ergebnis von Firmware-Aktualisierungen hinzugefügt oder geändert wurden, stimmen eventuell nicht mehr mit den Beschreibungen in den im Lieferumfang dieses Geräts enthaltenen Dokumentationen überein. Besuchen Sie unsere Webseite für Informationen zu den verfügbaren Aktualisierungen für verschiedene Produkte:

*http://www.fujifilm.com/support/digital\_cameras/software/gfx\_fw\_table.html*

### **Inhalt**

Beachten Sie bitte die folgenden Änderungen und Ergänzungen zu den im Kamerahandbuch beschriebenen Funktionen.

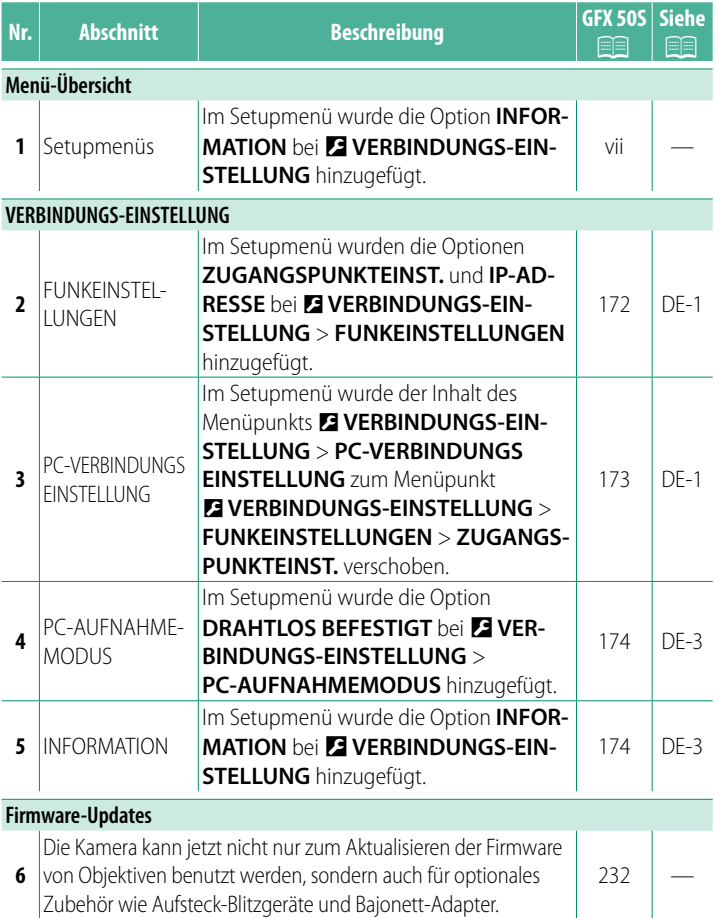

### D **VERBINDUNGS-EINSTELLUNG**

Einstellungen für die Verbindung zu anderen Geräten.

Um auf die Verbindungseinstellungen zuzugreifen, drücken Sie auf **MENU/OK**, wählen die Registerkarte **D** (EINRICH-**TUNG**) und wählen **VERBINDUNGS-EINSTELLUNG**.

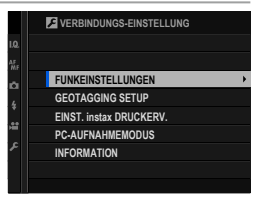

#### **FUNKEINSTELLUNGEN**

Einstellungen für die Verbindung zu drahtlosen Netzwerken.

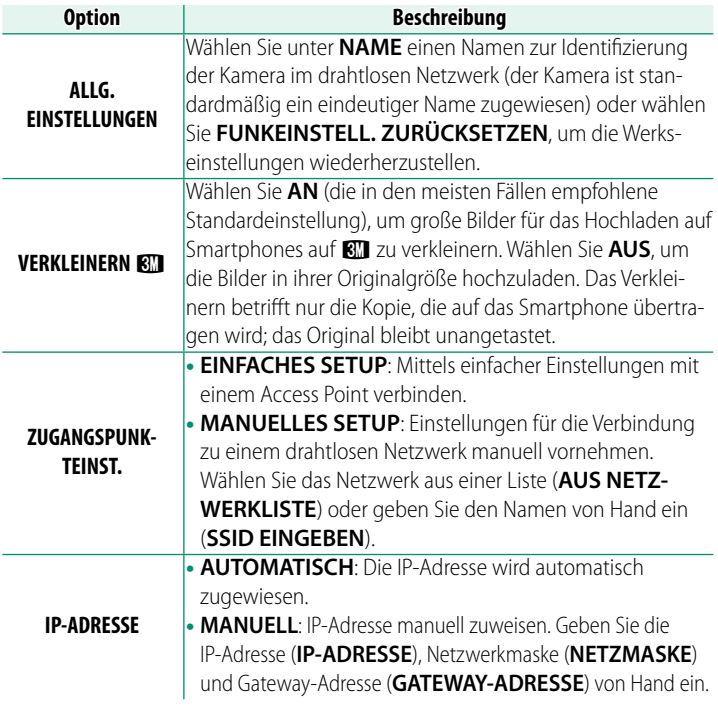

#### **GEOTAGGING SETUP**

Zeigen Sie die von einem Smartphone heruntergeladenen Standortdaten an und wählen Sie, ob sie diese mit Ihren Bildern speichern möchten.

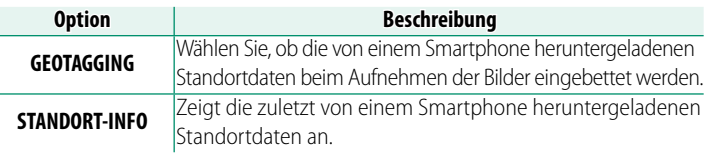

**N** Weitere Informationen über drahtlose Netzwerke finden Sie auf: *http://fujifilm-dsc.com/wifi/*

#### **EINST. instax DRUCKERV.**

Einstellungen für die Verbindung zu optionalen FUJIFILM instax SHARE-Druckern vornehmen.

#### **Druckername (SSID) und Passwort**

Der Druckername (SSID) ist auf der Unterseite des Druckers zu finden. Das voreingestellte Passwort lautet "1111". Falls Sie bereits ein anderes Passwort für das Drucken von einem Smartphone gewählt haben, geben Sie stattdessen dieses Passwort ein.

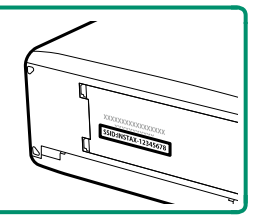

#### **PC-AUFNAHMEMODUS**

Einstellungen für die von einem Computer aus ferngesteuerte Fotografie (Tethered Shooting).

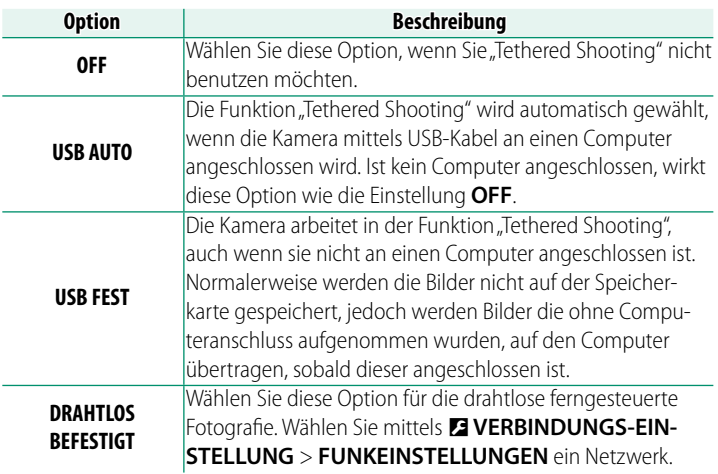

O <sup>D</sup>**ENERGIEVERWALTUNG** > **AUTOM. AUS** wirkt auch während "Tethered Shooting". Wählen Sie **AUS**, um das automatische Abschalten der Kamera zu verhindern.

N "Tethered Shooting" ist verfügbar mit Software wie z. B. HS-V5 (separat erhältlich) oder FUJIFILM X Acquire (auf der FUJIFILM-Website zum kostenlosen Download verfügbar) oder wenn das FUJIFILM Tether Shooting Plug-in PRO oder Tether Shooting Plug-in (beide separat erhältlich) mit Adobe® Photoshop® Lightroom® zum Einsatz kommt.

#### **INFORMATION**

Die MAC-Adresse der Kamera ansehen.

### **FUJIFILM**

#### **FUJIFILM Corporation**

7-3, AKASAKA 9-CHOME, MINATO-KU, TOKYO 107-0052, JAPAN http://www.fujifilm.com/products/digital\_cameras/index.html

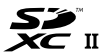

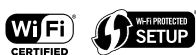

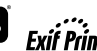

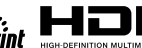

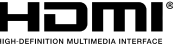